## **TO LOGIN TO STORIES/BLOG:**

**Go to: [www.ycschools.us/admin](http://www.ycschools.us/admin)**

**You will login with your GOOGLE Email Login**

**When you go to the URL above, it will look like this – Click here – If it doesn't than type in your email login and click on Sign in with Google.**

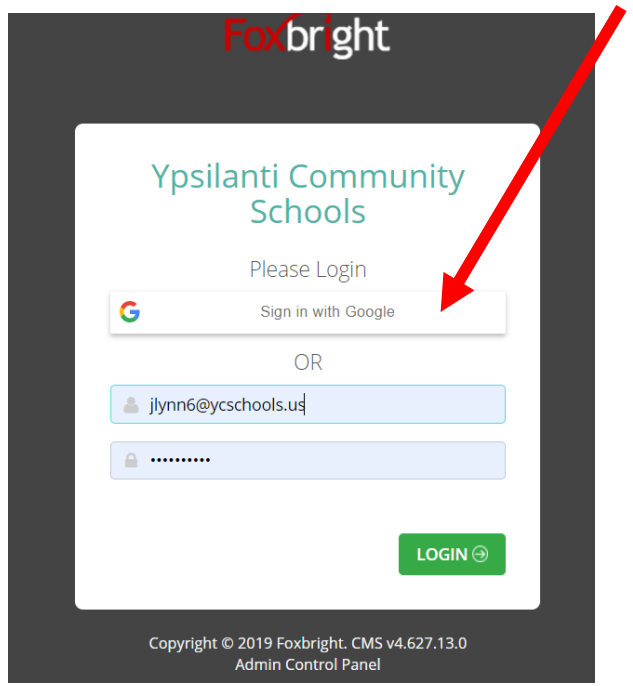

**It will go through a process. It may ask you to click on your email under Google Gmail. If it does, then click on your Google Gmail account. After the 1st or 2nd time, you may not have to do this step.**

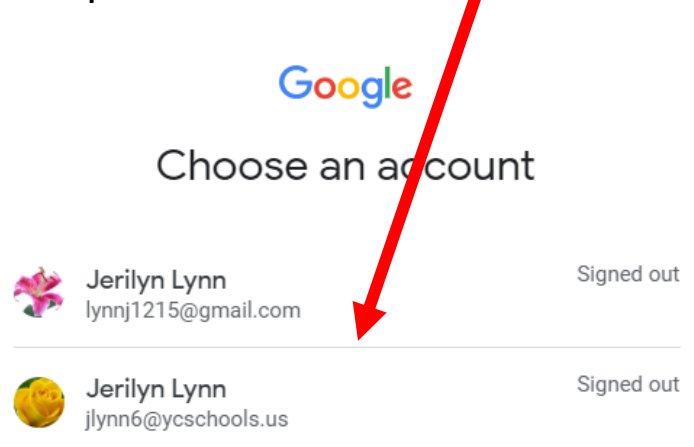